## Anleitung / mode d'emploi «Login Autillus»

- 1 Login-Button oder im Menü unter Kontakt über den Mitgliederbereich "Weiter zum Login".
- 2 Benutzername und Passwort (bei Bedarf "Passwort vergessen?" drücken)\*
- 3 Von der Auswahl zu den Personalien wechseln.
- 4 Personalien: Persönliche Informationen können durch Markieren auf
- $\bullet$ der Website sichtbar oder unsichtbar gemacht werden.
- 5 Änderungen immer speichern.
- 6 Abmelden.
- *\* "Passwort vergessen?" funktioniert nur, wenn die hinterlegte E-Mail-Adresse übereinstimmt.*

*Bei technischen Problemen hilft: info@autillus.ch*

- 1 Sélectionner "Login" sur la page principale ou "Weiter zum Login" dans le domaine des membres "Mitgliederbereich".
- 2 Entrer le nom du user "Benutzername" et le mot de passe "Passwort". En cas de perte du mot de passe, presser "Passwort vergessen?"\*.
- 3 Choisir les données personnelles "Personalien" dans le menu principal (Auswahl).
- 4 Données personnelles (Personalien): les coordonnées peuvent être rendus visibles ou invisibles sur le
- site.
- 5 Toujours enregistrer (speichern) tous les changements.
- 6 Ne pas oublier le log-out (abmelden).
- *\* L'option "oublié mot de passe" (Passwort vergessen?) fonctionne seulement, si l'adresse E-mail coïncide avec celle enregistré dans la base des données.*

*En cas de problèmes, veuillez-vous adresser à: info@autillus.ch*

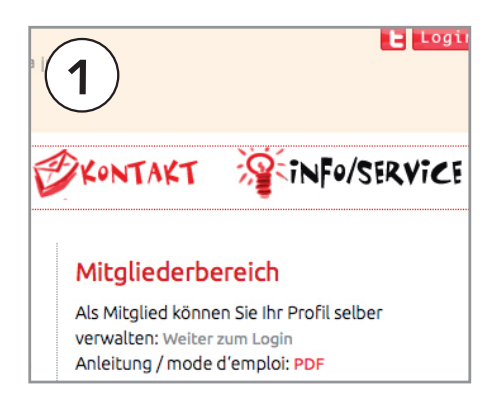

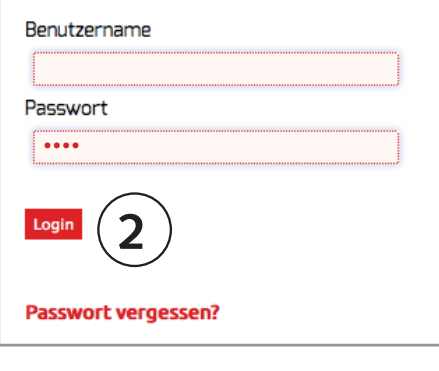

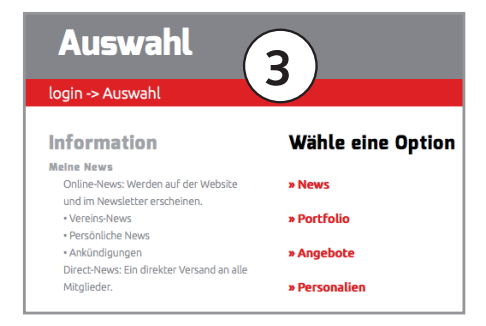

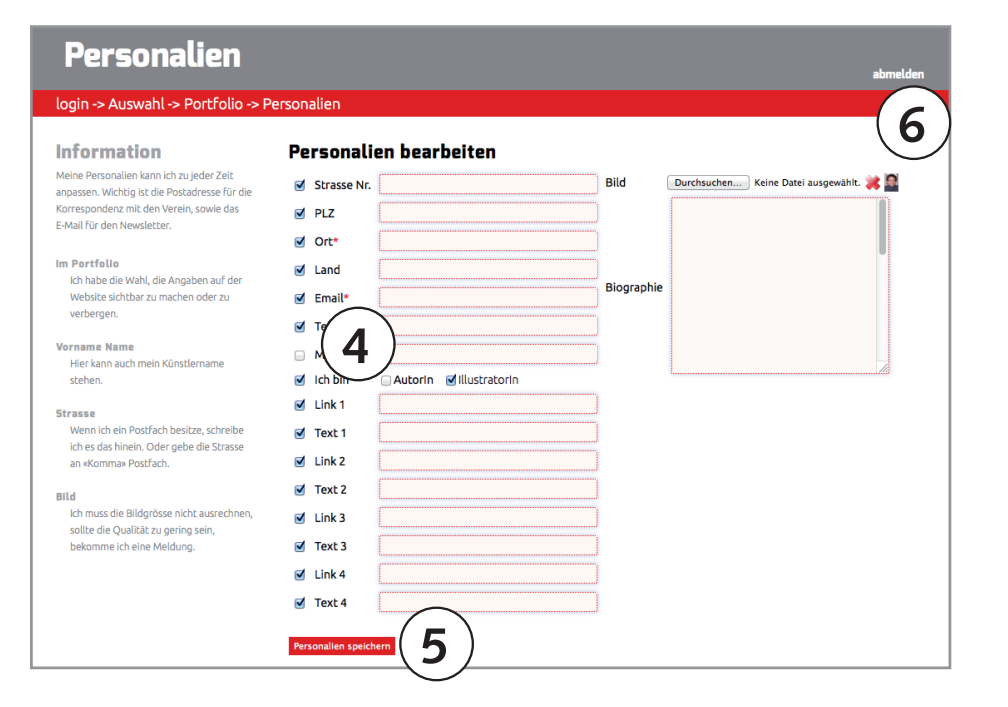